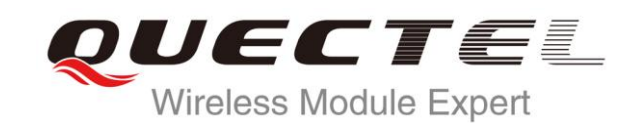

# **UC20 FTP AT Commands Manual**

**UMTS/HSPA Module Series**

Rev. UC20\_FTP\_AT\_Commands\_Manual\_V1.1

Date: 2014-10-13

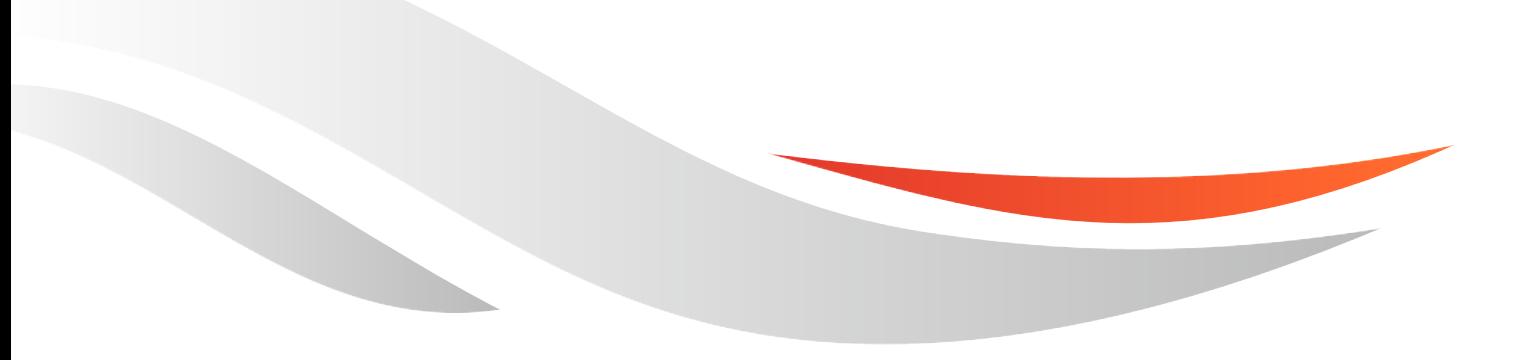

www.quectel.com

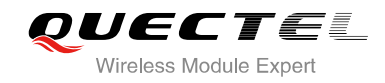

#### **Our aim is to provide customers with timely and comprehensive service. For any assistance, please contact our company headquarters:**

**Quectel Wireless Solutions Co., Ltd.** 

Office 501, Building 13, No.99, Tianzhou Road, Shanghai, China, 200233 Tel: +86 21 5108 6236 Mail: [info@quectel.com](mailto:info@quectel.com)

#### **Or our local office, for more information, please visit:**

<http://www.quectel.com/support/salesupport.aspx>

#### **For technical support, to report documentation errors, please visit:**

http://www.quectel.com/support/techsupport.aspx

#### **GENERAL NOTES**

QUECTEL OFFERS THIS INFORMATION AS A SERVICE TO ITS CUSTOMERS. THE INFORMATION PROVIDED IS BASED UPON CUSTOMERS' REQUIREMENTS. QUECTEL MAKES EVERY EFFORT TO ENSURE THE QUALITY OF THE INFORMATION IT MAKES AVAILABLE. QUECTEL DOES NOT MAKE ANY WARRANTY AS TO THE INFORMATION CONTAINED HEREIN, AND DOES NOT ACCEPT ANY LIABILITY FOR ANY INJURY, LOSS OR DAMAGE OF ANY KIND INCURRED BY USE OF OR RELIANCE UPON THE INFORMATION. ALL INFORMATION SUPPLIED HEREIN IS SUBJECT TO CHANGE WITHOUT PRIOR NOTICE. al support, to report documentation errors, please visit:<br>ectel.com/support/techsupport.aspx<br>NOTES<br>FERS THIS INFORMATION AS A SERVICE TO ITS CUSTOMERS. T<br>BASED UPON CUSTOMERS' REQUIREMENTS. QUECTEL MAKE<br>THE QUALITY OF THE **IL NOTES**<br>
CPFERS THIS INFORMATION AS A SERVICE TO ITS CUSTOMERS. THE INFORMATION<br>
DIS BASED UPON CUSTOMERS' REQUIREMENTS. QUECTEL MAKES EVERY EFFORT<br>
Y WARRANTY AS TO THE INFORMATION ON CONTAINED HEREIN, AND DOES NOT<br>
IL

#### **COPYRIGHT**

THIS INFORMATION CONTAINED HERE IS PROPRIETARY TECHNICAL INFORMATION OF QUECTEL CO., LTD. TRANSMITTABLE, REPRODUCTION, DISSEMINATION AND EDITING OF THIS DOCUMENT AS WELL AS UTILIZATION OF THIS CONTENTS ARE FORBIDDEN WITHOUT PERMISSION. OFFENDERS WILL BE HELD LIABLE FOR PAYMENT OF DAMAGES. ALL RIGHTS ARE RESERVED IN THE EVENT OF A PATENT GRANT OR REGISTRATION OF A UTILITY MODEL OR DESIGN.

*Copyright © Quectel Wireless Solutions Co., Ltd. 2014. All rights reserved.*

<span id="page-2-0"></span>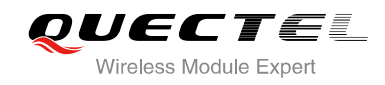

### **About the Document**

#### **History**

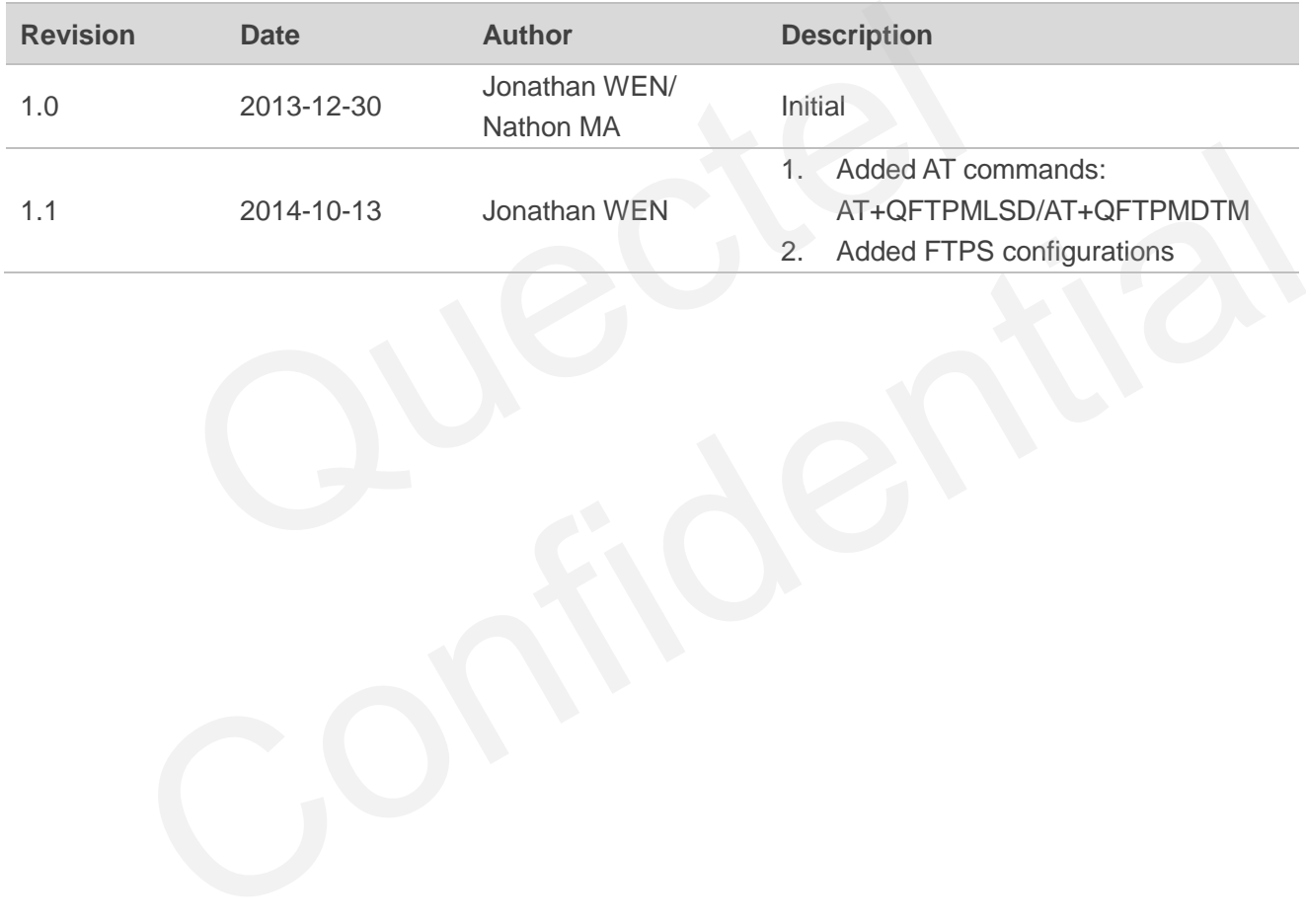

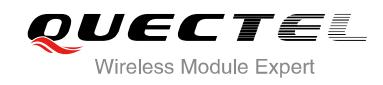

#### <span id="page-3-0"></span>**Contents**

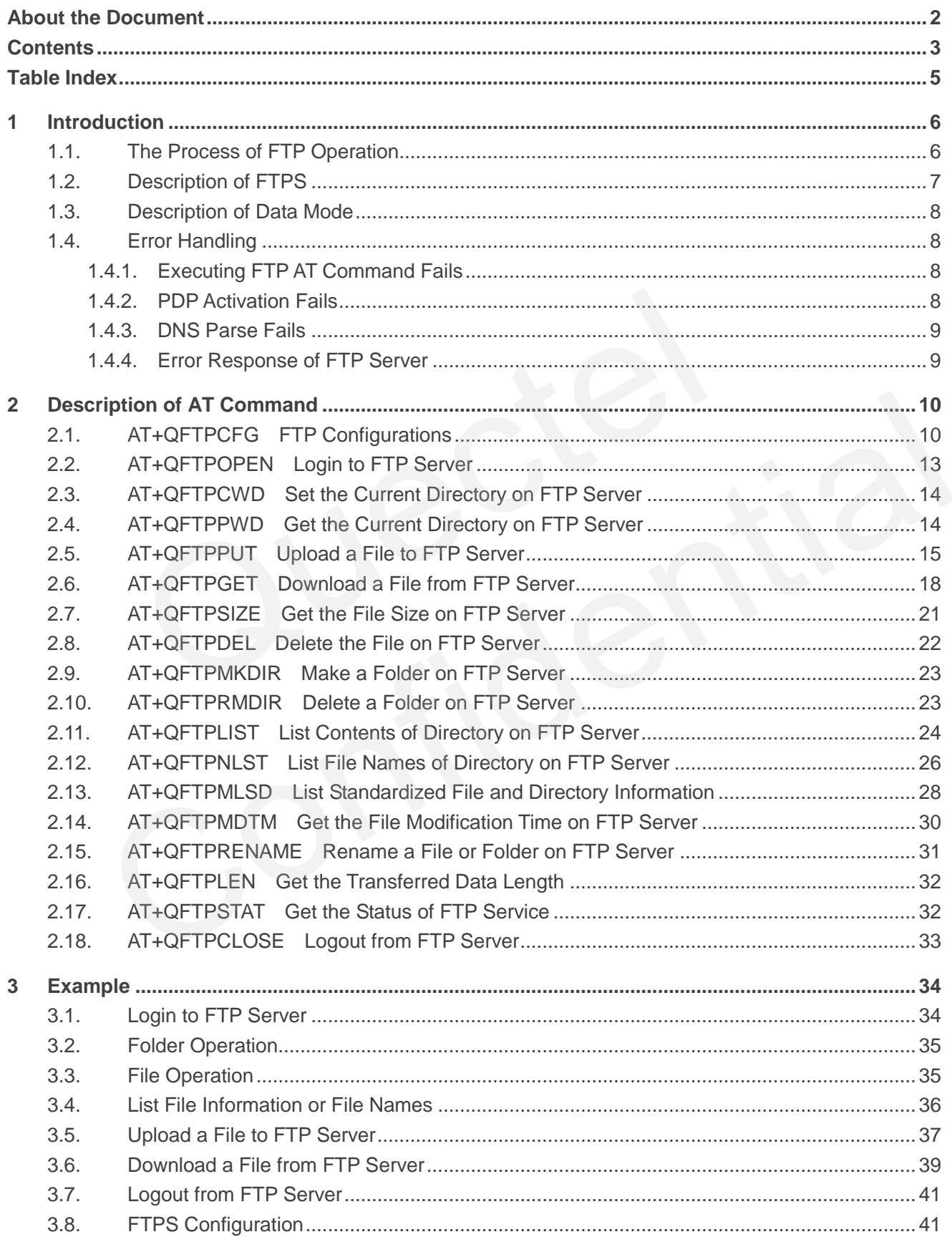

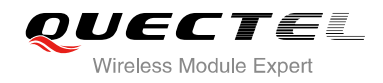

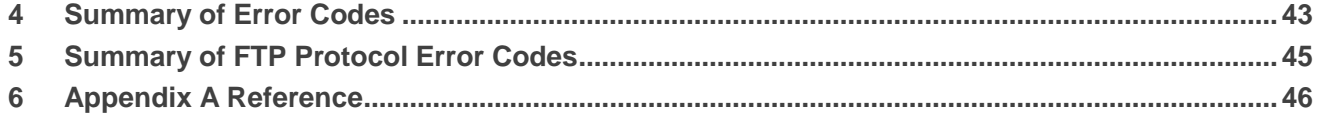

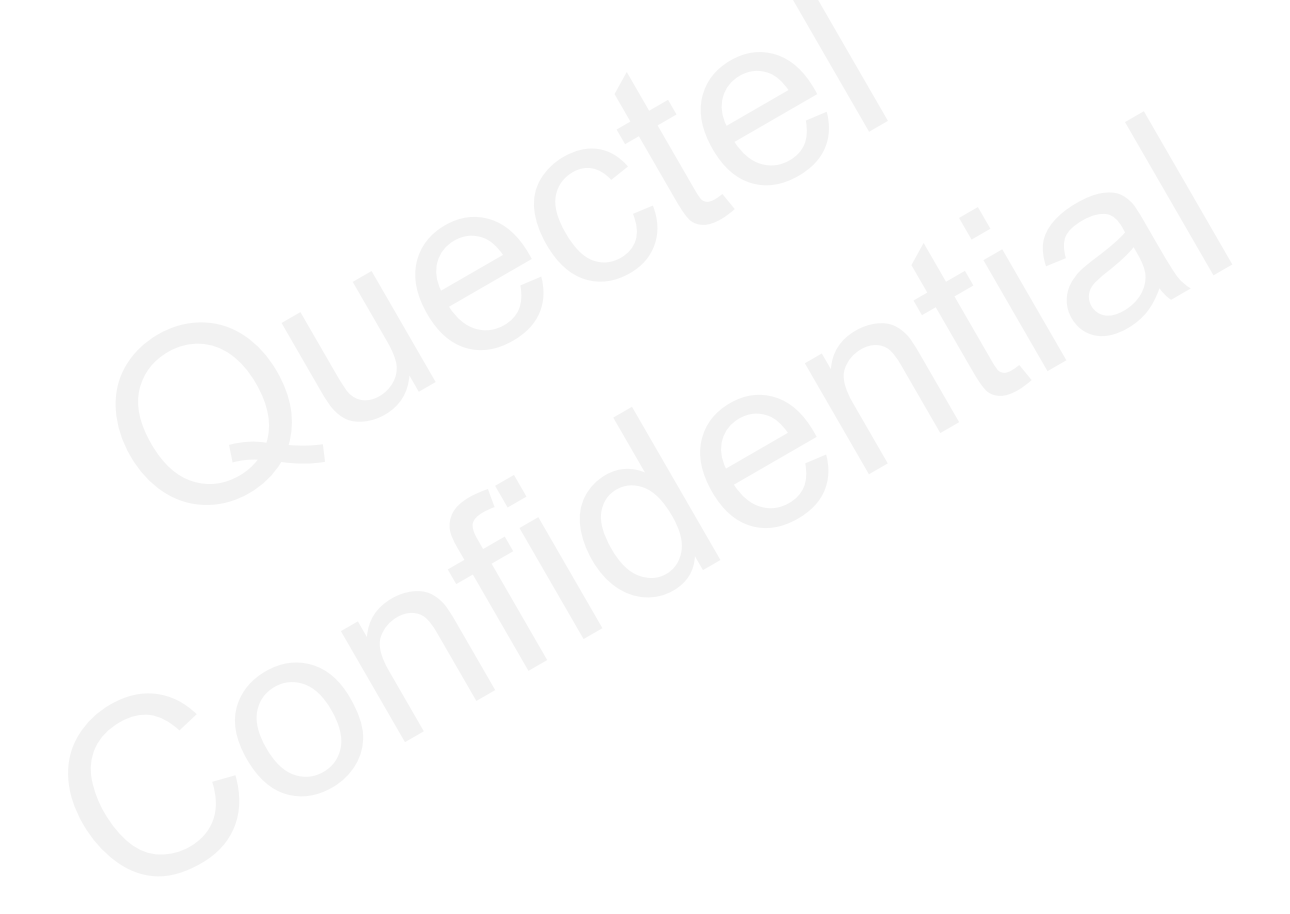

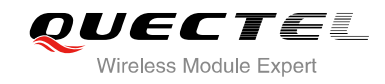

#### <span id="page-5-0"></span>**Table Index**

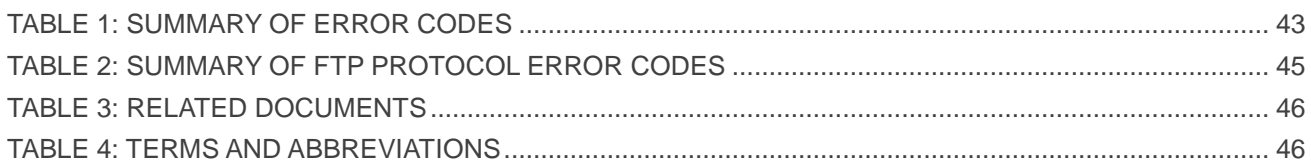

UC20 FTP AT Commands Manual Confidential / Released 5/46

<span id="page-6-0"></span>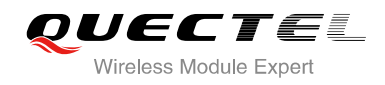

## **1 Introduction**

#### <span id="page-6-1"></span>**1.1. The Process of FTP Operation**

As the module provides FTP protocol, you can operate file and directory on FTP server by these FTP AT commands. The general process is as follows:

#### **Step 1: Configure and activate the PDP context.**

- 1) Configure the PDP context parameters <apn>, <username>, <password> and other parameters by AT+QICSGP (Please refer to *Quectel\_UC20\_TCPIP\_AT\_Commands\_Manual*). If QoS settings need to be updated, configure them by the commands AT+CGQMIN, AT+CGEQMIN, AT+CGQREQ and AT+CGEQREQ (Please refer to *Quectel\_UC20\_AT\_Commands\_Manual*). ne general process is as follows:<br>
igure and activate the PDP context.<br>
gure the PDP context parameters <apn>, <username>, <password> at<br>
T+QICSGP (Please refer to Quectel\_UC20\_TCPIP\_AT\_Command<br>
ggs need to be updated, con or and the URC Terminal Confident Confident Confident Commands Manual). If QoS<br>
Ettings need to be updated, configure them by the commands AT+CGQMIN, AT+CGEQMIN,<br>
T+CGQREQ and AT+CGEQREQ (Please refer to Quectel\_UC20\_AT\_Co
- 2) Activate the PDP context by AT+QIACT.
- 3) Configure the PDP context ID for FTP by AT+QFTPCFG="contextid",<contextID>. You should activate the PDP context first.

#### **Step 2: Configure FTP service settings.**

- 1) Configure account information by AT+QFTPCFG="account",<username>,<password>.
- 2) Configure file type by AT+QFTPCFG="filetype",<file\_type>. The file type means the transferred data between FTP server and client is binary data or ASCII data.
- 3) Configure the transfer mode by AT+QFTPCFG="transmode",<transmode>. The transfer mode means either the FTP server or client listens to the data connection.
- 4) Configure the response timeout value by AT+QFTPCFG="rsptimeout", <timeout>.

#### **Step 3: Login to FTP server.**

Login to FTP server by AT+QFTPOPEN=<hostname>,<port>. And the URC "+QFTPOPEN: 0,0" indicates that login is successful.

#### **Step 4: File operation.**

- 1) Set the current directory by AT+QFTPCWD.
- 2) Upload a file to FTP server.
- a) You can upload a local file to FTP server by AT+QFTPPUT. The file can be RAM files or UFS files. It is strongly recommended to use RAM file to upload the attachments. You can upload a file to RAM or UFS by AT+QFUPL (For more details, please refer to *Quectel\_UC20\_FILE\_AT\_Commands\_Manual*). After uploading the file to FTP server successfully, you can delete the file by AT+QFDEL (For more details, please refer to *Quectel\_UC20\_FILE\_AT\_Commands\_Manual*).

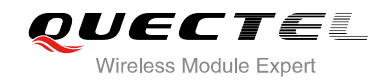

- b) You can upload a file to FTP server from COM port by AT+QFTPPUT too. Then the module will enter into data mode. You can input "+++" to complete the file uploading.
- 3) Download a file from FTP server. You can download a file from FTP server by AT+QFTPGET. The file can be output to COM port or saved to RAM or UFS. It is strongly recommended to save the file in RAM. If you output the file to COM port, the module will enter into data mode.
- 4) Get the size of file on FTP server by AT+QFTPSIZE.
- 5) Get the length of data transferred between FTP server and client by AT+QFTPLEN.
- 6) Delete a file on FTP server by AT+QFTPDEL.
- 7) Rename a file on FTP server by AT+QFTPRENAME.

#### **Step 5: Directory operation on FTP server.**

- 1) Set the current directory by AT+QFTPCWD.
- 2) Create a directory by AT+QFTPMKDIR.
- 3) List the content of a directory by AT+QFTPLIST.
- 4) List file names of a directory by AT+QFTPNLST.
- 5) Rename a directory by AT+QFTPRENMAE.
- 6) Delete a directory by AT+QFTPRMDIR.
- 7) List standardized file and directory information by AT+QFTPMLSD.
- 8) Get the file modification time on FTP server by AT+QFTPMDTM.

#### **Step 6: Close connection with FTP server.**

Close the connection with FTP server by AT+QFTPCLOSE, and the URC "+QFTPCLOSE: 0,0" will be reported, it indicates the operation is successful. Step 3 to Step 6 can be repeated. te a directory by AT+QFTPMKDIR.<br>
the content of a directory by AT+QFTPLIST.<br>
le names of a directory by AT+QFTPNLST.<br>
me a directory by AT+QFTPRENMAE.<br>
e a directory by AT+QFTPRMDIR.<br>
tandardized file and directory informa

#### **Step 7: Deactivate PDP context.**

Deactivate the PDP context by AT+QIDEACT=<contextID> (For details, please refer to *Quectel\_UC20\_TCPIP\_AT\_Commands\_Manual*).

#### <span id="page-7-0"></span>**1.2. Description of FTPS**

UC20 supports FTPS client. FTPS means all data from control connection or data connection is SSL/TLS encrypted. The only difference between FTPS and FTP lies in the AT+QFTPCFG and AT+QFTPOPEN command. ename a directory by AT+QFTPRENMAE.<br>
elelete a directory by AT+QFTPRMDIR.<br>
ist standardized file and directory information by AT+QFTPMLSD.<br>
ist standardized file and directory information by AT+QFTPMLSD.<br>
ose connection wi

If module plays as FTPS client, you should do as follows:

- 1. Execute AT+QFTPCFG="ssltype",1.
- 2. Execute AT+QFTPCFG="sslctxid",<sslctxid> to select a <sslctxid>.
- 3. Execute AT+QSSLCFG to configure the selected <sslctxid>. For details, please refer to *Quectel\_UC20\_SSL\_AT\_Commands\_Manual*.
- 4. Login to FTPS server. The port of FTPS and FTP server is different. Usually the port of FTPS server is 990. Please confirm it with the FTPS server provider.
- 5. If module has been logged into FTPS server successfully, all other operation is same as FTP client, except that FTPS does not support active mode now, so AT+QFTPCFG="transmode",1 must be set.

#### <span id="page-8-0"></span>**1.3. Description of Data Mode**

The mode of the COM port includes AT command mode and data mode. The difference between them is that in AT command mode, the inputted data via COM port will be treated as AT command, while in data mode, it will be treated as data.

You can exit from data mode by "+++" or pulling up DTR (AT&D1 should be set). To prevent the "+++" from being misinterpreted as data, it should comply with the following sequence:

- 1) Do not input any character in 1 second or longer before inputting "+++".
- 2) Input "+++" in 1 second, and no other characters can be input during this time.
- 3) Do not input any character in 1 second after "+++" has been inputted.

When you execute AT+QFTPPUT, AT+QFTPGET, AT+QFTPLIST and AT+QFTPNLST, if the local file path is "COM:", which means data will be received from or output to COM port, the module will enter into data mode. You can exit from data mode by inputting "+++" or changing DTR level from low to high. Else, you can reenter data mode by executing ATO command when executing AT+QFTPGET, AT+QFTPLIST and AT+QFTPNLST. You cannot reenter data mode by ATO when executing AT+QFTPPUT. om data mode by "+++" or pulling up DTR (AT&D1 should be set). To proverted as data, it should comply with the following sequence:<br>but any character in 1 second or longer before inputting "+++".<br>F" in 1 second, and no othe timput any character in 1 second or longer before inputting "+++".<br>"+++" in 1 second, and no other characters can be input during this time.<br>
timput any character in 1 second after "+++" has been inputted.<br>
execute AT+QFTP

#### <span id="page-8-1"></span>**1.4. Error Handling**

#### <span id="page-8-2"></span>**1.4.1. Executing FTP AT Command Fails**

If you execute FTP AT command and receive response "ERROR" from the module, please check whether the SIM card is inserted or not and whether the result of AT+CPIN? is "+CPIN: Ready".

#### <span id="page-8-3"></span>**1.4.2. PDP Activation Fails**

If you failed to activate PDP context by AT+QIACT command, please check the following aspects:

- 1. Query whether the PS domain is attached by AT+CGATT? command, if not, execute AT+CGATT=1 to attach PS domain.
- 2. Query the CGREG status by AT+CGREG? command and make sure the PS domain has already been registered.

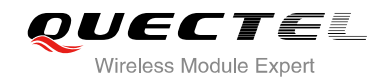

- 3. Query the PDP context parameters by AT+QICSGP command, make sure the APN of specified PDP context has been set.
- 4. Make sure the specified PDP context ID is neither used by PPP nor activated by AT+CGACT command.
- 5. The module only supports three PDP contexts activated simultaneously, so you must make sure the number of activated PDP contexts is less than 3.

If the result of checking is OK, but the result of executing AT+QIACT command still fails, please reboot the module to resolve this issue. After rebooting the module, please follow the above checking at least three times and each time at an interval of 10 minutes to avoid frequently rebooting of the module.

#### <span id="page-9-0"></span>**1.4.3. DNS Parse Fails**

When executing AT+QFTPOPEN command, if "+QFTPOPEN: 604,0" is returned, please check the following aspects:

- 1. Make sure the domain name of FTP server is valid.
- 2. Query the status of PDP context by executing "AT+QIACT?" command to make sure the specified PDP context has been activated successfully.

#### <span id="page-9-1"></span>**1.4.4. Error Response of FTP Server**

If the <protocol\_error> in "+QFTPXX: <err>,<protocol\_error>" is not 0, it is replied from FTP server. You can check the issues depending on the protocol error code. For example, if <protocol error> is 533 (Not login, refer to Chapter 5), <username> or <password> may be wrong. If <protocol\_error> is 550 (Request failed, refer to Chapter 5), the file or directory may not exist. For details, you can refer to the document RFC959 (File Transfer Protocol). Implementation of the file or director may not evict. For details you can contract that the file or director (may not change of the file or director) and the same changes of  $\mathsf{FTP}$  Server  $\mathsf{N}$  and  $\mathsf{N}$  and  $\mathsf{$ sure the domain name of FTP server is valid.<br>
the status of PDP context by executing "AT+QIACT?" command to make sure the specified<br>
context has been activated successfully.<br> **Error Response of FTP Server**<br>
tocol\_error> in

<span id="page-10-0"></span>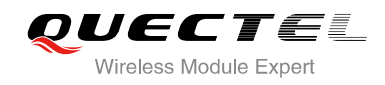

## **2 Description of AT Command**

#### <span id="page-10-1"></span>**2.1. AT+QFTPCFG FTP Configurations**

Configure FTP server, user account, file type, transfer mode and context ID. If the Write Command just takes one parameter, it will query the specified information

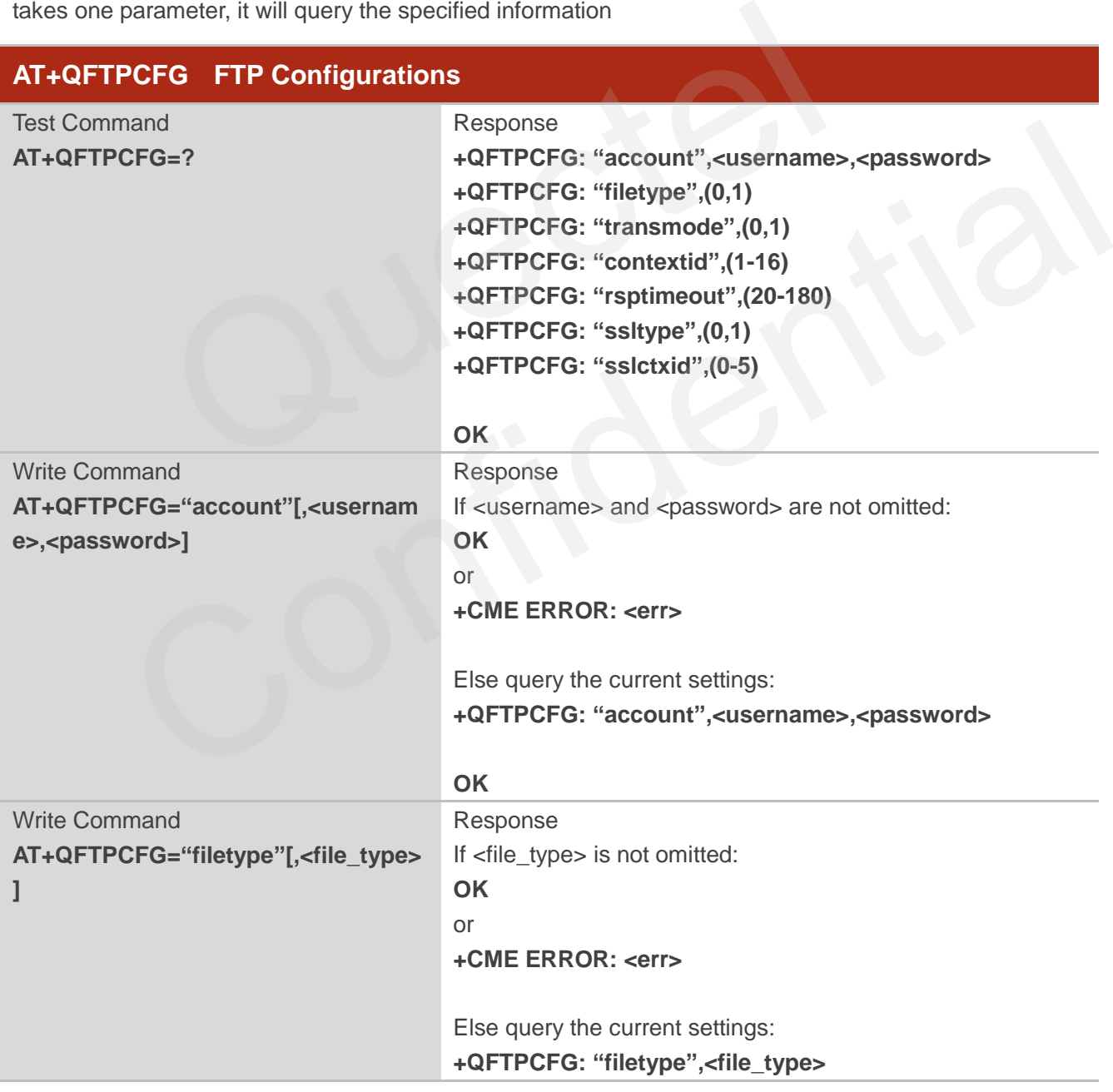

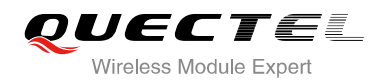

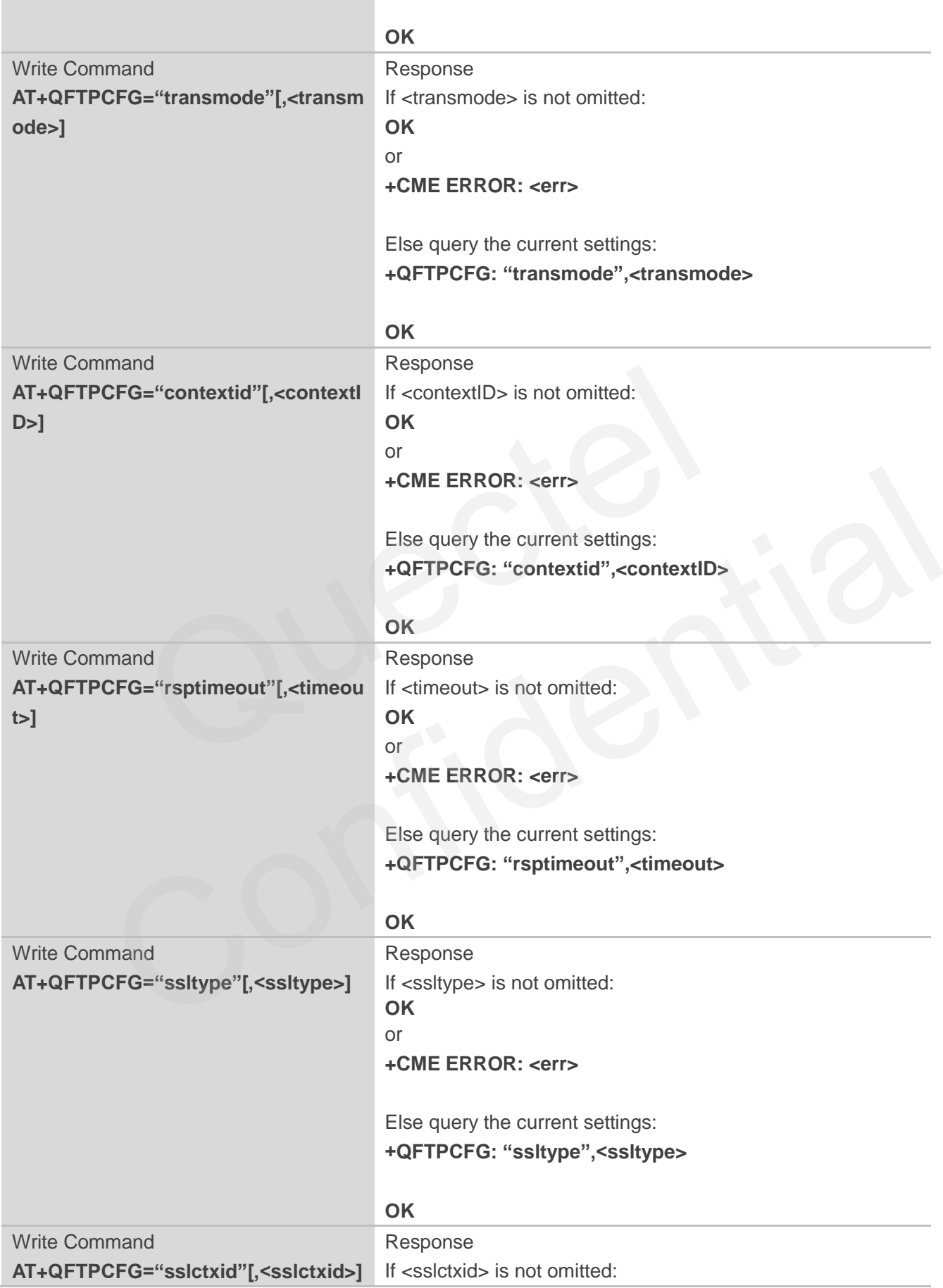

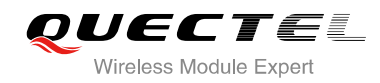

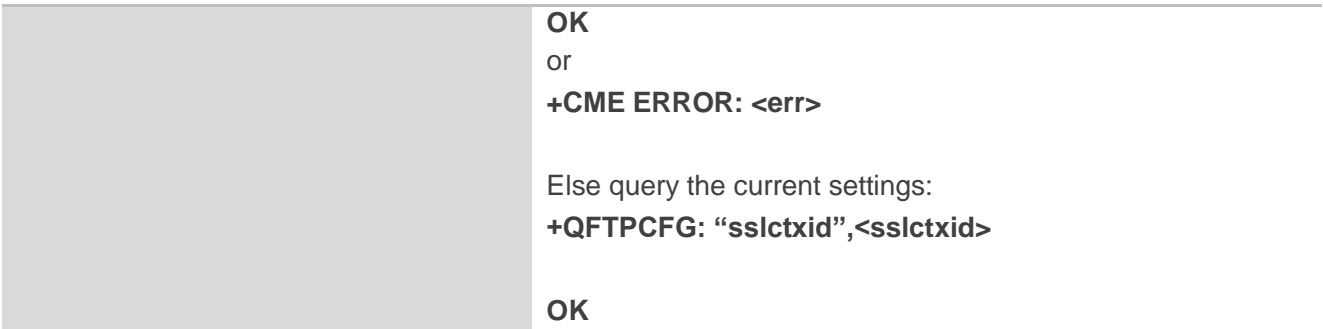

![](_page_12_Picture_226.jpeg)

![](_page_13_Picture_0.jpeg)

#### <span id="page-13-0"></span>**2.2. AT+QFTPOPEN Login to FTP Server**

This command is used to login to FTP server. You should activate the PDP context by AT+QIACT first. "+QFTPOPEN: <err>,<protocol\_error>" indicates the result of QFTPOPEN and it should be output in <timeout> set by AT+QFTPCFG.

![](_page_13_Picture_161.jpeg)

#### **Parameter**

![](_page_13_Picture_162.jpeg)

#### **Example**

**AT+QFTPOPEN="quectel.3322.org",21** //Login to FTP server **OK**

#### **+QFTPOPEN: 0,0**

#### <span id="page-14-0"></span>**2.3. AT+QFTPCWD Set the Current Directory on FTP Server**

Set the current directory on FTP server. If OK is returned, "+QFTPCWD: <err>,<protocol\_error>" should be output in <timeout> set by AT+QFTPCFG. All the files and directory operation will be set in the current directory.

![](_page_14_Picture_188.jpeg)

#### **Parameter**

![](_page_14_Picture_189.jpeg)

#### <span id="page-14-1"></span>**2.4. AT+QFTPPWD Get the Current Directory on FTP Server**

Get the current directory on FTP server. If OK is returned, "+QFTPPWD: 0,<path\_name>" or "+QFTPPWD: <err>,<protocol\_error>" should be output in <timeout> set by AT+QFTPCFG.

![](_page_14_Picture_190.jpeg)

![](_page_15_Picture_0.jpeg)

#### **+QFTPPWD: 0,<path\_name>**

Else fail to get current directory: **+QFTPPWD: <err>,<protocol\_error>** or **+CME ERROR: <err>**

#### **Parameter**

![](_page_15_Picture_185.jpeg)

#### <span id="page-15-0"></span>**2.5. AT+QFTPPUT Upload a File to FTP Server**

Upload file to FTP server. The file data can be uploaded from COM port, and the module will enter into data mode, you may input "+++" to abort the file uploading. You can also upload a local file to FTP server. The file can be RAM file or UFS file. You can upload a file to RAM or UFS by AT+QFUPL. And then use QFTPPUT command to upload it to FTP server, after uploading file successfully, you can delete the file by AT+QFDEL (For details, please refer to *Quectel\_UC20\_FILE\_AT\_Commands\_Manual*). to the Chapter 4)<br>
Integer type, for reference only, indicates the original error coom<br>
which is defined in FTP protocol (Please refer to Chapter<br>
meaningless<br> **FTPPUT Upload a File to FTP Server**<br>
FTP server. The file dat Internalingless<br>
to FTP server. The file data can be uploaded from COM port, and the module will enter into<br>
b, you may input "+++" to abort the file uploading. You can also upload a local file to FTP server.<br>
In be RAM fi

You can upload a file from specified file position by the <startpos> parameter. If the <local\_name> is "COM:", "CONNECT" should be output in <timeout> set by AT+QFTPCFG. If the <local\_name> is not "COM:", "OK" will be output first, +QFTPPUT: 0,<transferlen> will be output after data has been transferred completely.

If the module has entered data mode or the <local name> is not "COM:", the <timeout> set by AT+QFTPCFG indicates the maximum interval time between two packets of received/transmitted data.

![](_page_15_Picture_186.jpeg)

![](_page_16_Picture_0.jpeg)

![](_page_16_Picture_225.jpeg)

![](_page_16_Picture_226.jpeg)

![](_page_17_Picture_0.jpeg)

![](_page_17_Picture_186.jpeg)

#### **Example**

//Upload a file from COM port to FTP server.

**AT+QFTPPUT="test.txt", "COM:",0** //All data will be saved as "test.txt" in FTP server. **CONNECT <Input file data> <+++>**

**OK**

**+QFTPPUT: 0,1000**

//Upload a file from COM to FTP server twice, each time in 1024 bytes.

![](_page_17_Picture_187.jpeg)

**CONNECT <Input file data>** 

**OK** //Data length reaches to 1024.

**+QFTPPUT: 0,1024** 

//Upload a file from RAM to FTP server.

**AT+QFUPL="RAM:test1.txt",1000,300,1** //Upload a file to RAM, the file will be saved as "test1.txt" and the maximum size of file is 1000. 300 indicates timeout, 1 indicates ACK mode. (Please refer to *Quectel\_UC20\_FILE\_AT\_Commands\_Manual*).

**CONNECT <Input 1000 bytes data> +QFUPL: 1000,707** 

**OK**

![](_page_18_Picture_0.jpeg)

#### **AT+QFLST="RAM:\*"**

**+QFLST: "RAM:test1.txt",1000**

```
OK
```
**AT+QFTPPUT="test.txt", "RAM:test1.txt",0** //Upload "RAM:test1.txt" to FTP server and save it as "test.txt" on FTP server.

**OK**

#### **+QFTPPUT: 0,1000**

**AT+QFDEL="test2.txt"**

**OK**

**AT+QFDEL="RAM:test1.txt" OK**

//Upload a file from UFS to FTP server.

![](_page_18_Picture_149.jpeg)

### <span id="page-18-0"></span>**2.6. AT+QFTPGET Download a File from FTP Server**

Download a file from FTP server. You can output the file to COM port by AT+QFTPGET="filename","COM:". The module will enter data mode on receiving data from server. After data is transferred completely, the module will exit from data mode automatically and output "QFTPGET: 0,<transferlen>". You can save the file to RAM by AT+QFTPGET="filename", "RAM:localname" or to UFS

![](_page_19_Picture_0.jpeg)

by AT+QFTPGET="filename", "localname". After file has been transferred completely, the module will output "+QFTPGET: 0,<transferlen>".

If the <local\_name> is "COM:", "CONNECT" should be output in <timeout> set by AT+QFTPCFG. If the <local\_name> is not "COM:", "OK" will be output first, "+QFTPGET: 0,<transferlen>" will be output after data being transferred completely.

If the module has entered data mode or the <local\_name> is not "COM:", the <timeout> set by AT+QFTPCFG indicates the maximum interval time between two packets of received/transmitted data.

![](_page_19_Picture_161.jpeg)

![](_page_20_Picture_0.jpeg)

![](_page_20_Picture_242.jpeg)

#### **Example**

//Download a file and output to COM port.

#### **AT+QFTPGET="test.txt", "COM:",0**

**CONNECT <Output file data> OK**

**+QFTPGET: 0,1000**

//Download a file and output to COM port twice, each time in 500 bytes.

![](_page_20_Picture_243.jpeg)

//The size of "test.txt" is 1000 bytes, download the first 500 bytes.

**CONNECT <Output file data> OK**

**+QFTPGET: 0,500**

#### **AT+QFTPGET="test.txt", "COM:",500,500** //Download 500-1000 bytes.

**CONNECT <Output file data> OK**

![](_page_21_Picture_0.jpeg)

#### **+QFTPGET: 0,500**

//Download a file and save it to RAM.

```
AT+QFTPGET="test.txt", "RAM:test2.txt",0
```
**OK**

**+QFTPGET: 0,1000 AT+QFLST="RAM:\*" +QFLST: "RAM:test2.txt",1000**

**OK**

//Download a file from FTP server and save it in UFS.

**AT+QFTPGET="test.txt", "test3.txt",550** //The start position is 550.

```
OK
```
**+QFTPGET: 0,450 AT+QFLST +QFLST: test3.txt,450**

<span id="page-21-0"></span>**OK**

# **2.7. AT+QFTPSIZE Get the File Size on FTP Server**  lle from FTP server and save it in UFS.<br>
F="test.txt", "test3.txt",550 //The start position is 550.<br>
1,450<br>
3.txt,450<br>
FTPSIZE Get the File Size on FTP Server

Get the file size on FTP server. If "OK" is returned, "+QFTPSIZE: 0,<file\_size>" or "+QFTPSIZE: <err>,<protocol\_error>" should be output in <timeout> set by AT+QFTPCFG. Otherwise, you should close the FTP connection, deactivate and reactive the network.

![](_page_21_Picture_153.jpeg)

![](_page_22_Picture_0.jpeg)

#### **+QFTPSIZE: <err>,<protocol\_error>** or **+CME ERROR: <err>**

#### **Parameter**

![](_page_22_Picture_199.jpeg)

#### <span id="page-22-0"></span>**2.8. AT+QFTPDEL Delete the File on FTP Server**

Delete file on FTP server. If "OK" is returned, "+QFTPDEL: <err>,<protocol\_error>" should be output in <timeout> set by AT+QFTPCFG. Otherwise, you should close the FTP connection, deactivate and reactive the network.

![](_page_22_Picture_200.jpeg)

#### **Parameter**

![](_page_22_Picture_201.jpeg)

![](_page_23_Picture_0.jpeg)

which is defined in FTP protocol (Please refer to Chapter 5). If it is 0, it is meaningless

#### <span id="page-23-0"></span>**2.9. AT+QFTPMKDIR Make a Folder on FTP Server**

Make a folder on FTP server. If "OK" is returned, "+QFTPMKDIR: <err>>>>>,<protocol\_error>" should be output in <timeout> set by AT+QFTPCFG. Otherwise, you should close the FTP connection, deactivate and reactive the network.

![](_page_23_Picture_167.jpeg)

#### **Parameter**

![](_page_23_Picture_168.jpeg)

#### <span id="page-23-1"></span>**2.10. AT+QFTPRMDIR Delete a Folder on FTP Server**

Delete a folder on FTP server. If "OK" is returned, "+QFTPRMDIR: <err>>>rotocol error>" should be output in <timeout> set by AT+QFTPCFG. Otherwise, you should close the FTP connection, deactivate and reactive the network.

![](_page_24_Picture_0.jpeg)

![](_page_24_Picture_199.jpeg)

![](_page_24_Picture_200.jpeg)

#### <span id="page-24-0"></span>**2.11. AT+QFTPLIST List Contents of Directory on FTP Server**

List contents of directory on FTP server. If the <local\_name> is "COM:", "CONNECT" should be output in <timeout> set by AT+QFTPCFG. Else "OK" will be returned first. "+QFTPLIST: 0,<transfer\_size>" will be output after contents has been transferred completely.

If the module has entered data mode or the <local\_name> is not "COM:", the <timeout> set by AT+QFTPCFG indicates the maximum interval time between two packets of received/transmitted data.

![](_page_24_Picture_201.jpeg)

![](_page_25_Picture_1.jpeg)

![](_page_25_Picture_219.jpeg)

![](_page_25_Picture_220.jpeg)

#### **Example**

//Get contents of current directory on FTP server and output to COM port.

**AT+QFTPLIST="." CONNECT <Output content data> OK**

![](_page_26_Picture_0.jpeg)

#### **+QFTPLIST: 0,1000**

//Get content of specified directory on FTP server and save to RAM.

```
AT+QFTPLIST="TESTDIR", "RAM:test2.txt" 
OK
```
**+QFTPLIST: 0,1000 AT+QFLST="RAM:\*" +QFLST: "RAM:test2.txt",1000**

**OK**

//Get content of specified directory on FTP server and save to UFS.

**AT+QFTPLIST="TESTDIR","test.txt" OK**

**+QFTPLIST: 0,1000 AT+QFLST +QFLST: test.txt,1000** 

<span id="page-26-0"></span>**OK**

# **2.12. AT+QFTPNLST List File Names of Directory on FTP Server**  T="TESTDIR","test.txt"<br>
0,1000<br>
2FTPNLST List File Names of Directory on FTP &

List file names of directory on FTP server. If the <local\_name> is "COM:", "CONNECT" should be output in <timeout> set by AT+QFTPCFG. Else "OK" will be returned first. "+QFTPNLST: 0,<transfer\_size>" will be output after file names has been transferred completely. T. 0,1000<br>
T<br>
T<br> **Confidential Confidence I** if the clocal names is "COM:", "CONNECT" should be output<br>
the set by AT+QFTPCFG. Else "OK" will be returned first. "+QFTPNLST: 0,<transfer\_sizes>" will<br>
differ file names has b

If the module has entered data mode or the <local\_name> is not "COM:", the <timeout> set by AT+QFTPCFG indicates the maximum interval time between two packets of received/transmitted data.

![](_page_26_Picture_158.jpeg)

![](_page_27_Picture_1.jpeg)

![](_page_27_Picture_213.jpeg)

![](_page_27_Picture_214.jpeg)

#### **Example**

//Get file names of current directory on FTP server and output to COM port.

#### **AT+QFTPNLST="."**

**CONNECT <Output content data> OK**

**+QFTPNLST: 0,1000** 

![](_page_28_Picture_0.jpeg)

//Get file name of specified directory on FTP server and save to RAM.

**AT+QFTPNLST="TESTDIR","RAM:test2.txt" OK**

**+QFTPNLST: 0,1000 AT+QFLST="RAM:\*" +QFLST: "RAM:test2.txt",1000**

**OK**

//Get file name of specified directory on FTP server and save to UFS.

**AT+QFTPNLST="TESTDIR", "test.txt" OK**

**+QFTPNLST: 0,1000 AT+QFLST +QFLST: test.txt,1000**

**OK**

#### <span id="page-28-0"></span>**2.13. AT+QFTPMLSD List Standardized File and Directory Information**

List standardized file and directory information on FTP server. If the <local\_name> is "COM:", "CONNECT" should be output within <timeout> set by AT+QFTPCFG, else "OK" will be returned first. "+QFTPMLSD: 0,<transfer\_size>" will be output after contents being transferred completely. Quectel

If the module has entered into data mode or the <local name> is not "COM:", the <timeout> set by AT+QFTPCFG indicates the maximum interval time between two packets of received/transmitted data.

![](_page_28_Picture_146.jpeg)

![](_page_29_Picture_0.jpeg)

![](_page_29_Picture_220.jpeg)

![](_page_29_Picture_221.jpeg)

#### **Example**

//Get standardized file and directory information on FTP server and output to COM port.

#### **AT+QFTPMLSD ="."**

**CONNECT <Output content data> OK**

#### **+QFTPMLSD: 0,1000**

//Get standardized file and directory information on FTP server and save to RAM.

![](_page_30_Picture_0.jpeg)

#### **AT+QFTPMLSD="TESTDIR", "RAM:test2.txt" OK**

**+QFTPMLSD: 0,1000 AT+QFLST="RAM:\*" +QFLST: "RAM:test2.txt",1000**

**OK**

//Get standardized file and directory information on FTP server and save to UFS.

**AT+QFTPMLSD="TESTDIR","test.txt" OK**

**+QFTPMLSD: 0,1000 AT+QFLST +QFLST: test.txt,1000**

**OK**

#### <span id="page-30-0"></span>**2.14. AT+QFTPMDTM Get the File Modification Time on FTP Server**

Get the file modification time on FTP server. If "OK" is returned, "+QFTPMDTM: 0,<modify time>" or "+QFTPMDTM: <err>,<protocol\_error>" should be output in <timeout> set by AT+QFTPCFG. Otherwise, you should close the FTP connection, deactivate and reactive the network. CONTINETE:<br>
2011 Control Cet the File Modification Time on FT<br>
2011 Control of the File Modification Time on FT<br>
2011 Control of the Section of the Section of the Section of the Section<br>
2011 Control of the Section of the

![](_page_30_Picture_153.jpeg)

![](_page_31_Picture_0.jpeg)

![](_page_31_Picture_222.jpeg)

#### **2.15. AT+QFTPRENAME Rename a File or Folder on FTP Server**

Rename a file or folder on FTP server. If "OK" is returned, "+QFTPRENAME: <err>,<protocol\_error>" should be output in <timeout> set by AT+QFTPCFG. Otherwise, you should close the FTP connection, deactivate and reactive the network.

<span id="page-31-0"></span>![](_page_31_Picture_223.jpeg)

#### **Parameter**

![](_page_31_Picture_224.jpeg)

![](_page_32_Picture_1.jpeg)

#### <span id="page-32-0"></span>**2.16. AT+QFTPLEN Get the Transferred Data Length**

Get the transferred data length on FTP server.

![](_page_32_Picture_165.jpeg)

#### **Parameter**

![](_page_32_Picture_166.jpeg)

#### <span id="page-32-1"></span>**2.17. AT+QFTPSTAT Get the Status of FTP Service**

Get the status of FTP service.

![](_page_32_Picture_167.jpeg)

![](_page_33_Picture_0.jpeg)

![](_page_33_Picture_175.jpeg)

#### **2.18. AT+QFTPCLOSE Logout from FTP Server**

Logout from FTP server. If "OK" is returned, "+QFTPCLOSE: <err>,<protocol\_error>" should be output in <timeout> set by AT+QFTPCFG. Otherwise, you should deactivate and reactive the network.

<span id="page-33-0"></span>![](_page_33_Picture_176.jpeg)

#### **Parameter**

![](_page_33_Picture_177.jpeg)

<span id="page-34-0"></span>![](_page_34_Picture_0.jpeg)

## **3 Example**

#### <span id="page-34-1"></span>**3.1. Login to FTP Server**

//Step 1: Configure and activate the PDP context.

**OK**

```
OK //Activate successfully.
+QIACT: 1,1,1,"10.7.157.1"
```
**OK**

**AT+QICSGP=1,1,"UNINET","","",1** //Configure PDP context 1, APN is "UNINET" for China Unicom.

**AT+QIACT=1** //Activate PDP context 1. **AT+QIACT?** //Query the state of PDP context. **Example 11,1, "UNINET", "", "", 11**<br>  $\begin{array}{l}\n\end{array}$  //Configure PDP context 1, A<br>
China Unicom.<br>  $\end{array}$ <br>
//Activate PDP context 1.<br>
//Activate PDP context 1.<br>
//Query the state of PDP cont<br>
1.<br> **Sa-"contextid",1**<br>  $\end{$ 

**AT+QFTPCFG="contextid",1** //Set the PDP context ID as 1. The PDP context ID must be activated before.

#### **OK**

//Step 2: Configure user account and transfer settings.

![](_page_34_Picture_148.jpeg)

**+QFTPOPEN: 0,0** 

![](_page_35_Picture_0.jpeg)

#### <span id="page-35-0"></span>**3.2. Folder Operation**

![](_page_35_Picture_134.jpeg)

<span id="page-35-1"></span>**+QFTPCWD: 0,0 OK**

**+QFTPPWD: 0,/ OK**

**AT+QFTPPWD** //Query current directory.

**AT+QFTPSIZE="test\_my1.txt"** //Query size of "test\_my1.txt" on FTP server.

```
+QFTPSIZE: 1000 
AT+QFTPRENAME="test_my1.txt", "test_new.txt" //Rename a file.
OK
```
**+QFTPRENAME: 0,0** 

![](_page_36_Picture_0.jpeg)

![](_page_36_Picture_135.jpeg)

#### <span id="page-36-0"></span>**3.4. List File Information or File Names**

![](_page_36_Picture_136.jpeg)

![](_page_37_Picture_0.jpeg)

![](_page_37_Picture_140.jpeg)

#### <span id="page-37-0"></span>**3.5. Upload a File to FTP Server**

```
AT+QFTPCWD="/"
OK
+QFTPCWD: 0,0
AT+QFTPSTAT 
+QFTPSTAT: 0,1 
OK
//Upload a file from COM. 
AT+QFTPPUT="test_my.txt", "COM:",0 //All data will be saved as "test.txt" in FTP server.
CONNECT 
<Input file data>
```
![](_page_38_Picture_0.jpeg)

**<+++> OK**

**+QFTPPUT: 0,1000 AT+QFTPLEN +QFTPLEN: 0,1000** 

**OK AT+QFTPSIZE="test\_my.txt" OK**

**+QFTPSIZE: 0,1000**

//Upload a file from COM and the start position is 1000.

**AT+QFTPPUT="test\_my.txt", "COM:",1000** //All data will be saved as "test.txt" in FTP server.

**CONNECT <Input file data> <+++> OK**

**+QFTPPUT: 0,500 AT+QFTPSIZE="test\_my.txt" OK**

**+QFTPSIZE: 0,1500**

//Upload a file from COM to FTP server twice, each time in 1024 bytes. from COM and the start position is 1000.<br>
F="test\_my.txt", "COM:",1000 //All data will be saved as "test<br>
ta><br>
500<br>
E="test\_my.txt"<br>
0,1500<br>
from COM to FTP server twice, each time in 1024 bytes.

![](_page_38_Picture_148.jpeg)

![](_page_39_Picture_0.jpeg)

more details, please refer to *Quectel\_UC20\_FILE\_AT\_Commands\_Manual*).

**CONNECT <Input 1000 bytes data>**

**+QFUPL: 1000,707** 

**OK**

#### **AT+QFLST="RAM:\*"**

**+QFLST: "RAM:test\_ram.txt",1000**

**OK**

```
AT+QFTPPUT="test_my1.txt", "RAM:test_ram.txt",0 //Upload "RAM:test_ram.txt" to FTP server and
```
saved as "test\_my1.txt" on FTP server.

**OK**

**+QFTPPUT: 0,1000 AT+QFTPLEN +QFTPLEN: 0,1000** 

**OK**

#### **AT+QFTPSIZE="test\_my1.txt" OK**

**+QFTPSIZE: 0,1000 AT+QFDEL="RAM:test\_ram.txt"** //Delete local RAM file. **OK**  $\frac{1}{\text{saved as "test_my1.txt"}}$ <br>saved as "test\_my1.txt" or<br> $\frac{1}{\text{sued as "test_my1.txt"}}$ <br> $\frac{1}{\text{0.1000}}$ <br> $\frac{1}{\text{RAM:test\_ram.txt"}}$ T: 0,1000<br>SIZE="test\_my1.txt"<br>CE: 0,1000<br>L="RAM:test\_ram.txt" //Delete local RAM file.<br>wnload a File from FTP Server<br>CWD="/"

#### <span id="page-39-0"></span>**3.6. Download a File from FTP Server**

```
AT+QFTPCWD="/"
OK
```
**+QFTPCWD: 0,0**

//Download a file from FTP server and output to COM.

**AT+QFTPGET="test\_my.txt", "COM:"**

**CONNECT <Output file data> OK**

**+QFTPGET: 0,1000** 

![](_page_40_Picture_0.jpeg)

//Download a file and output to COM port twice, each time in 500 bytes.

**AT+QFTPGET="test.txt","COM:",0,500** //The size of test.txt is 1000 bytes, download the first 500 bytes.

**CONNECT <Output file data> OK**

**+QFTPGET: 0,500 AT+QFTPGET="test.txt", "COM:",500,500** //Download 500-1000 bytes. **CONNECT <Output file data>** 

**+QFTPGET: 0,500**

//Download a file from FTP server and save to RAM.

**AT+QFTPGET="test\_my1.txt","RAM:test.txt"** //Download file and save it to RAM as "test.txt". **OK**

#### **+QFTPGET: 0,1000 AT+QFLST="RAM:\*" +QFLST: RAM:test.txt,1000**

**OK**

**OK**

//Download a file from FTP server and save it to RAM, the start position is 450. 0,500<br>
File from FTP server and save to RAM.<br>
F="test\_my1.txt","RAM:test.txt" //Download file and save it to<br>
1,1000<br>
RAM:\*"<br>
1:test.txt,1000<br>
File from FTP server and save it to RAM, the start position is 450.

```
AT+QFTPGET="test_my1.txt", "RAM:test1.txt",450 //Download file and save to RAM as "test.txt".
OK
                 GET="test_my1.txt","RAM:test.txt" //Download file and save it to RAM as "test.txt".<br>
T: 0,1000<br>
T="RAM:*"<br>
RAM:test.txt,1000<br>
d a file from FTP server and save it to RAM, the start position is 450.<br>
GET="test_my1.txt", "RA
```
**+QFTPGET: 0,550 AT+QFTPLEN +QFTPLEN: 0,550** 

#### **OK**

**AT+QFLST="RAM:\*" +QFLST: RAM:test.txt,1000 +QFLST: RAM:test1.txt,550** 

**OK**

![](_page_41_Picture_0.jpeg)

#### <span id="page-41-0"></span>**3.7. Logout from FTP Server**

![](_page_41_Picture_164.jpeg)

#### <span id="page-41-1"></span>**3.8. FTPS Configuration**

//Step 1: Configure and activate the PDP context.

![](_page_41_Picture_165.jpeg)

//Step 2: Configure user account and transfer settings.

![](_page_41_Picture_166.jpeg)

![](_page_42_Picture_0.jpeg)

## **OK AT+QSSLCFG="seclevel",1,0** //Configure SSL security level as 0, which means the SSL CA cert is not needed . **OK AT+QSSLCFG="sslversion",1,1** //Configure SSL version as 1, which means TLS1.0. **OK** //Step 4: Login to FTPS server. **AT+QFTPOPEN="quectel.3322.org",990 OK +QFTPOPEN: 0,0** //Step 5: Logout from FTPS server. **AT+QFTPCLOSE** //Logout from FTPS server. **OK +QFTPCLOSE: 0,0 AT+QIDEACT=1** //Deactivate the PDP context which was activated for FTPS. **OK** VLogout from FTPS server.<br>
E: 0,0<br>  $\blacksquare$ <br>  $\blacksquare$ <br>  $\blacksquare$ <br>  $\blacksquare$ <br>  $\blacksquare$ <br>  $\blacksquare$ <br>  $\blacksquare$ OSE: 0,0<br>
I/Deactivate the PDP context which was activated for FTPS.<br>
Confidential of the PDP context which was activated for FTPS.

<span id="page-43-0"></span>![](_page_43_Picture_0.jpeg)

## **Summary of Error Codes**

The error code <err> indicates an error related to mobile equipment or network. The details about <err> are described in the following table.

#### <span id="page-43-1"></span>**Table 1: Summary of Error Codes**

![](_page_43_Picture_146.jpeg)

![](_page_44_Picture_0.jpeg)

![](_page_44_Picture_100.jpeg)

![](_page_45_Picture_0.jpeg)

## <span id="page-45-0"></span>**Summary of FTP Protocol Error Codes**

The protocol error code <protocol\_error> indicates an error replied from FTP server. Please refer to RFC959 (File Transfer Protocol). The details about <protocol\_error> are described in the following table.

![](_page_45_Picture_139.jpeg)

#### <span id="page-45-1"></span>**Table 2: Summary of FTP Protocol Error Codes**

<span id="page-46-0"></span>![](_page_46_Picture_0.jpeg)

## **6 Appendix A Reference**

#### <span id="page-46-1"></span>**Table 3: Related Documents**

![](_page_46_Picture_134.jpeg)

#### <span id="page-46-2"></span>**Table 4: Terms and Abbreviations**

![](_page_46_Picture_135.jpeg)